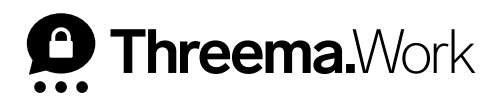

# Best Practices **in Threema Work**

## **1. Kontaktliste-Einstellungen**

In der App-Konfiguration unter «Individuell» lassen sich für Ihre Mitarbeiter z.B. Vor- und Nachname ([th\_firstname], [th\_lastname]) hinterlegen und die [Kommunikation auf interne](https://threema.ch/de/work/support/closedgroup)  [Kontakte beschränken.](https://threema.ch/de/work/support/closedgroup) Im Menüpunkt [«App-](https://threema.ch/de/work/support/contacts)[Kontaktliste»](https://threema.ch/de/work/support/contacts) können Sie interne Kontakte kennzeichnen, Kontakte zur Verfügung stellen sowie manuell externe Kontakte hinzufügen.

#### **2. Unternehmensverzeichnis: nach Personen und Kategorien suchen**

Sie möchten nicht alle Kontakte in der App-Kontaktliste teilen, aber trotzdem sicherstellen, dass alle gefunden werden können? Dann aktivieren Sie das [Unternehmensver](https://threema.ch/de/work/support/contacts)[zeichnis](https://threema.ch/de/work/support/contacts) unter «App-Kontaktliste > Einstellungen». Im Unternehmensverzeichnis lässt sich sowohl nach Namen wie auch nach Kategorien (Abteilung, Departement, Region) suchen. Die Werte für die Kategorie lassen sich in der App-Konfiguration unter «Individuell > Profil» bei der Einstellung [th\_category] hinterlegen.

#### **3. Datenverlust vermeiden**

Bei Threema sind Ihre Daten nicht zentral gespeichert, sondern befinden sich auf dem Mobilgerät. Damit sind sie bestmöglich vor Fremdzugriff geschützt – geht das Mobilgerät jedoch einmal verloren, sind die Daten ohne ein Backup ebenfalls weg. In der App-Konfiguration lässt sich [Threema Safe](https://threema.ch/de/faq/threema_safe) unter «Backups» als [obligatorische Backup-Option](https://threema.ch/de/work/support/threema-safe) festlegen. Die folgenden beiden Schritt-für-Schritt-Anleitungen der verfügbaren Backup-Optionen können Sie zudem (z.B. via Verteilerliste in Threema Broadcast) an Ihre Nutzer senden:

- [Backup auf Android](https://threema.ch/docs/work/android_backup_manual_work_de.pdf)
- [Backups auf iOS](https://threema.ch/docs/work/ios_backup_manual_work_de.pdf)

# **4. Nutzungsrate überprüfen**

Im Menüpunkt «Nutzer» können Sie in der Spalte «Zuletzt aktiv» überprüfen, wann Ihre Nutzer zuletzt die Threema Work-App genutzt haben. Die Tabelle lässt sich über die Schaltfläche «Export» auch als CSV-Datei exportieren. Um sicherzustellen, dass Threema Work genutzt wird, und um die Nutzungsrate zu erhöhen, empfehlen wir, die Best Practices in Threema Broadcast zu berücksichtigen.

### **5. Inaktive Zugangsdaten**

Überprüfen Sie im Menü «Zugangsdaten» regelmässig, ob Ihre Mitarbeiter die Threema Work-App bereits mit den Zugangsdaten aktiviert haben. Dies sehen Sie in der Spalte «In Gebrauch». Falls bei einem Mitarbeiter «0/1» aufgeführt wird, schicken Sie diesem die Zugangsdaten als [Aktivierungslink](https://threema.ch/de/work/support/activation-link) erneut zu, und bitten Sie ihn darum, die App zu aktivieren.